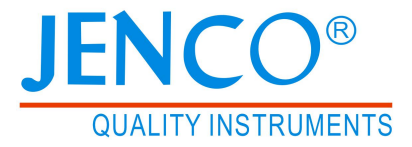

# 执行产品标准:JB/T9366-2017

# 便携式电导率仪说明书

# **MODEL 3011B**

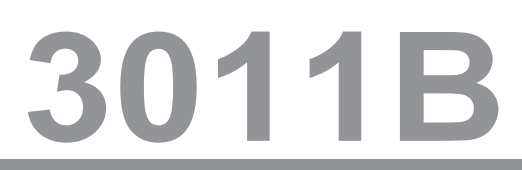

# 目录

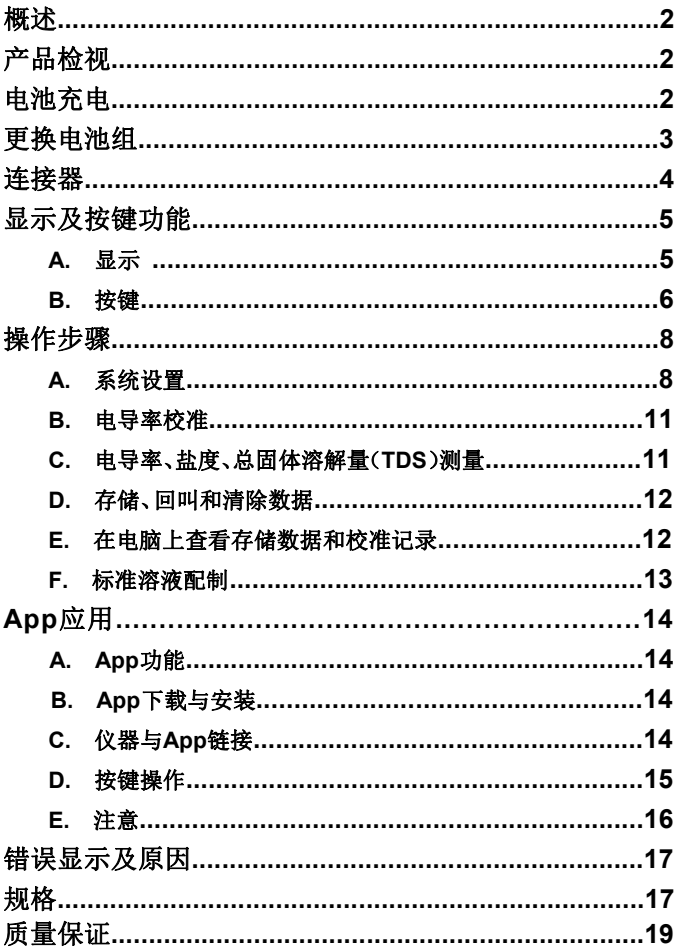

# 概述 あいしゃ しんしゃ あいしゃ あいしゃ あいしゃ

感谢您选购3011B。3011B是一台测量电导率、盐度、TDS及温度的 精密仪器,内建的微处理器,计算和补偿所有与电导率和温度有关的 测量数据。

本仪器拥有IP67的防水外壳,按键提供高可信任度、高触觉及声响告 知等功能,使用可充电电池组做为电源,可通过USB接口进行充电, 可保存5组校准数据在EEPROM内存中。

此仪器使用大型的LCD,可显示具有温度补偿的电导率值、盐度、TDS 及无温度补偿的电导率值及相关的指示。即使在校准或测量程序下, 也会提供使用者各种提示。

3011B具有可存储符合GLP规则带有年、月、日和时间的750组测量 数据的功能,可以通过回叫界面轻松的查询所存储的测量数据。存储 的数据也可通过清除界面选择全部删除还是单一删除。

3011B可接四线电导电极 (K=0.475) 也可接两线电导电极 (K=0.1, 1.0, 10.0)。3011B还包含自动切换测试量程、自动温度补偿; 电池 寿命超过100小时(关闭蓝牙功能),此仪器适合在野外和实验室。

# 产品检视

小心地打开包装,检视仪器及配件是否有因运输而损坏,如有发现, 请立即通知 JENCO 的代理。

# 电池充电

3011B使用可充电的电池组。建议在"电池"图标闪烁时给电池充电。 充电满后,"电池"图标停止闪烁。电池组可以从手机/平板电脑的交流 电源适配器充电,也可以直接从电脑USB连接或外部便携式USB电池 组充电。

仪表附带的一条USB电缆,用于给仪表电池组充电,并将仪表连接到 PC。要给电池组充电,请将USB电缆连接到交流适配器、PC USB端 口或外部USB电池组与仪器的micro-USB连接。(图1)

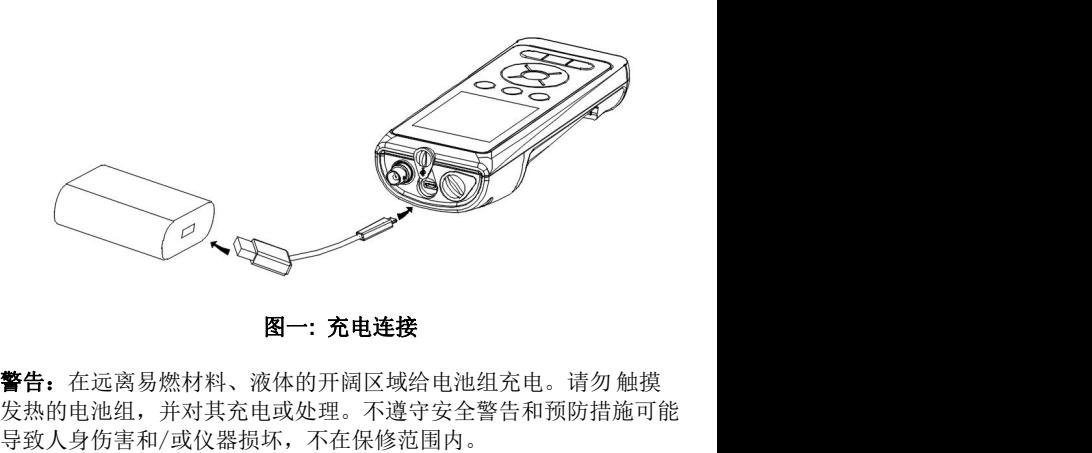

图一**:** 充电连接

发热的电池组,并对其充电或处理。不遵守安全警告和预防措施可能 导致人身伤害和/或仪器损坏,不在保修范围内。 3011B 可再充电电池的寿命在 25 °C <sup>时</sup>≥ 300 次充电周期(理论值)。

# 更换电池组

- 1. 用螺丝刀拆下四个螺钉和电池箱盖,露出充电电池组。(图 2)
- 2. 用两个手指抓住电池组连接器,并直接向上拉动连接器,断开并 拆下电池组。妥善处理旧电池组。
- 3. 正确对齐并将新电池组放入仪表中。
- 4. 将电池组连接器接线端子与三个仪器引脚对齐,然后将电池组连 接至仪器。在连接蓄电池组连接器之前,确保三线端子连接器和 三个仪器针脚正确对齐。不正确的安装会损坏电池组连接器或仪 器引脚。
- 5. 装回电池盖,将四个螺丝锁紧,以确保防水性。

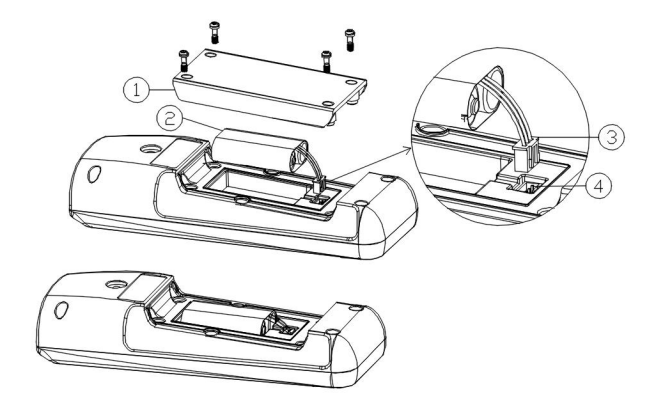

图二:更换电池组

- 1. 电池盖
- 2. 电池组
- 3. 电池组连接器
- 4. 仪器连接器针脚

# 连接器

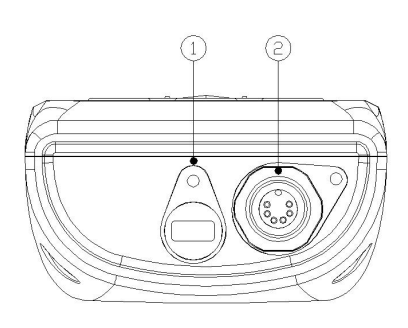

图三:连接器

- 1. Micro USB接口
- 2. 电导率/温度探棒 6 PIN 防水接口

# 显示及按键功能

# **A.** 显示

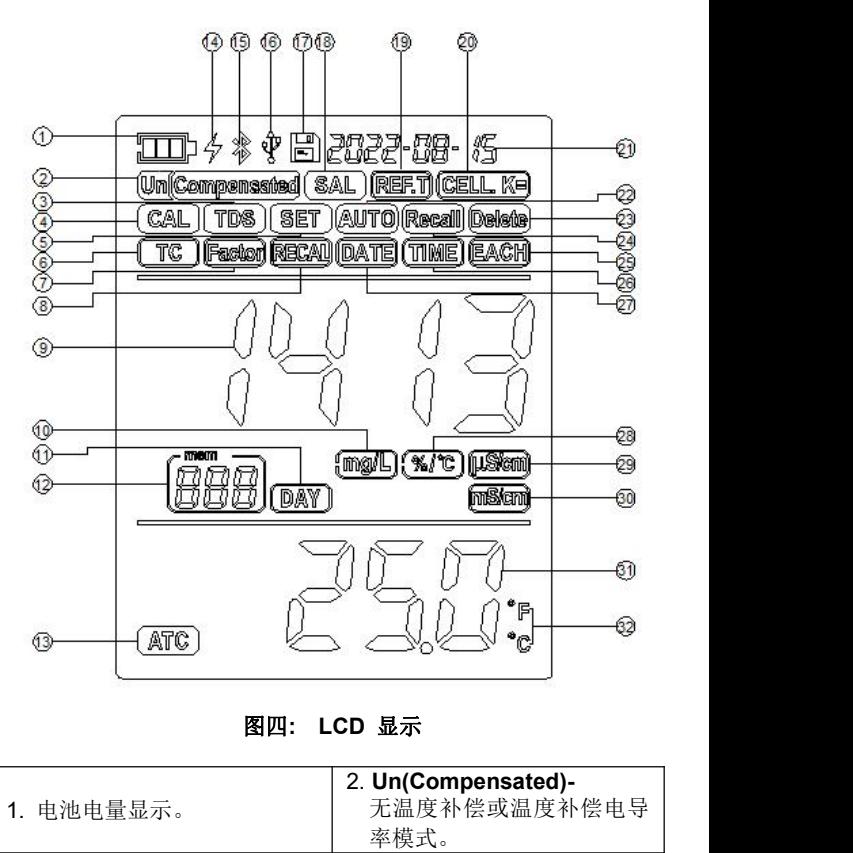

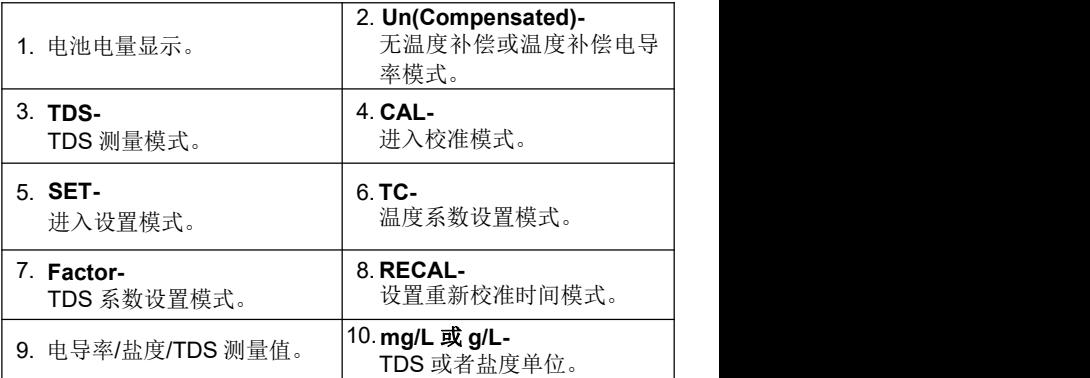

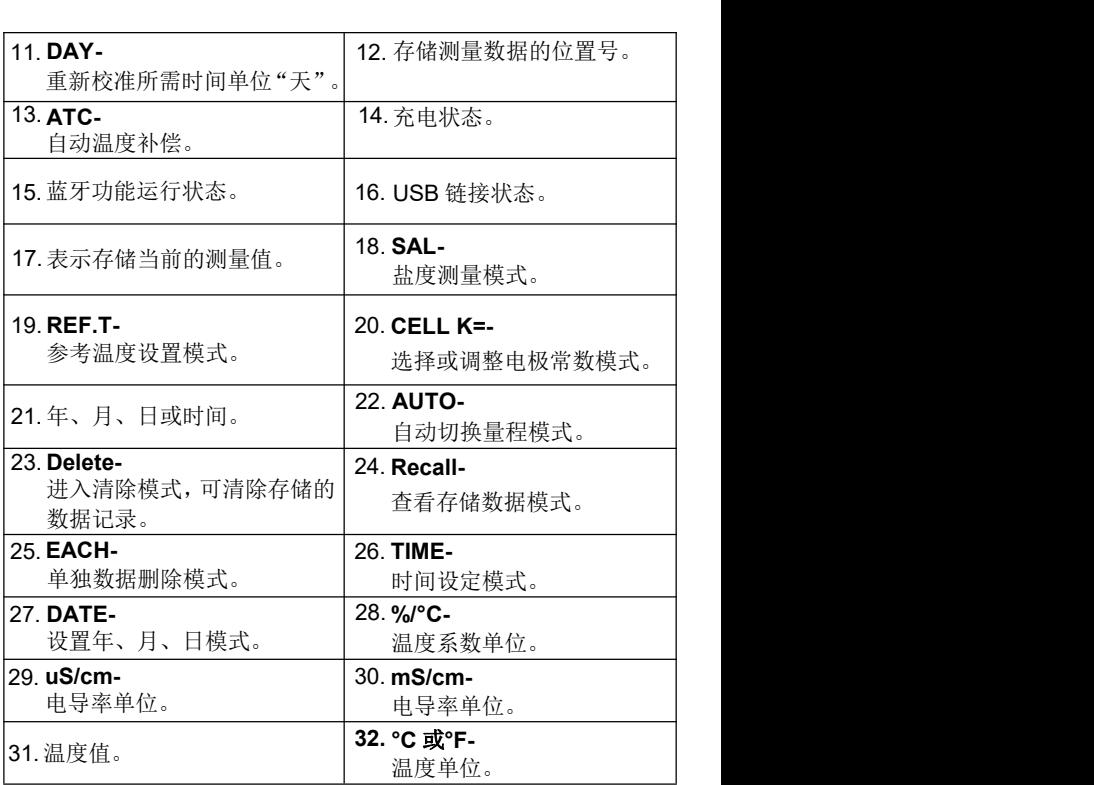

# **B.** 按键

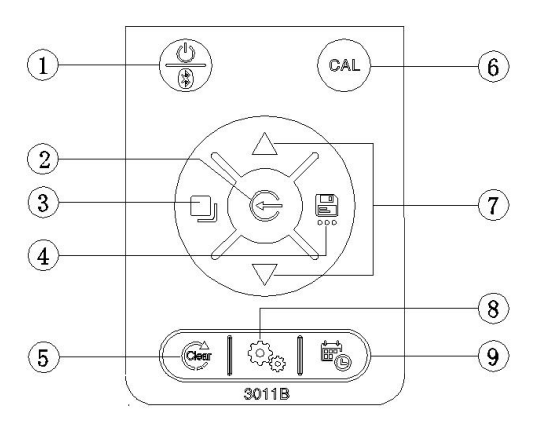

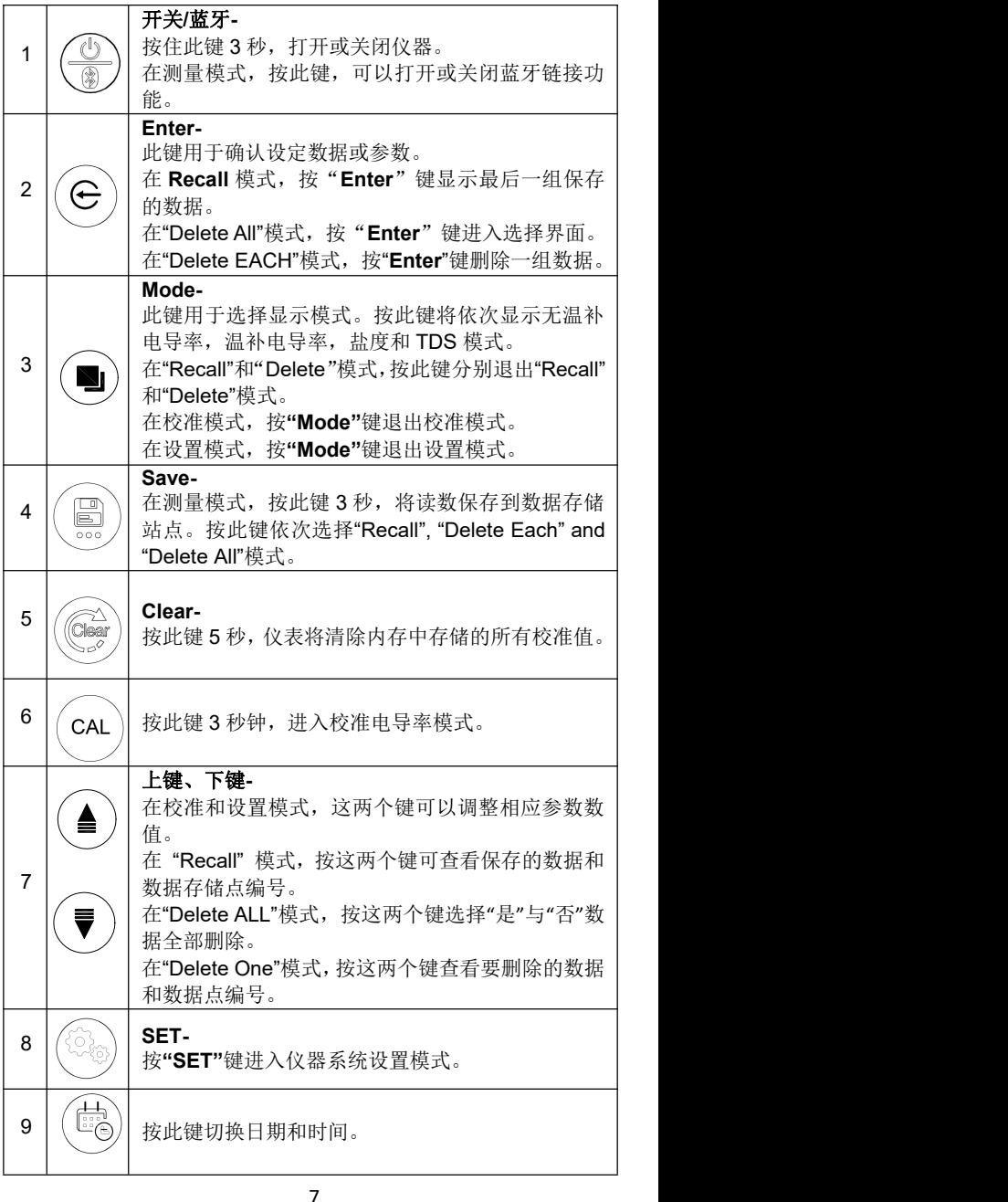

# 操作步骤

# **A.** 系统设置

使用系统设置程序自定义 3011B 仪器的操作。

按**"SET"**键进入系统设置模式,首先进入重新校准时间设置。

#### 1. 重新校准时间设置

- a. 此功能用于提示最终用户重新校准仪器。
- b. "SET"和"RECAL"图标将亮起。主 LCD 将显示 00 天,00 将 闪烁。
- c. 按**"**上键**"**或**"**下键**"**可设置需要重新校准的时间,介于 0 到 60 天之间。然后按**"Enter"**键保存并进入下一个设置:日期设置。
- d. 当快到预设的重新校准时间时, "RECAL"图标会开始闪烁。

#### 2. 日期设置

- a. 此功能用于设置正确的日期。
- C. 按"上键"或"下键"可设置需要重新校准的时间,介于 0 到 60<br>天之间。然后按"Enter"键保存并进入下一个设置:日期设置。<br>d. 当快到预设的重新校准时间时,"RECAL"图标会开始闪烁。<br><br><br><br><br><br>D. "SET","DATE"图标将亮起。LCD 主显示"tYP 1"将闪烁,<br>LCD 上部显示: "yyyy-mm-ddxx".<br>tYP 1 时间格式: yyyy-mm-ddxx, x:不显示<br>tYP 2 时间格式: xxmm-LCD 上部显示: "vvvv-mm-ddxx". 安"上键"或"下键"可设置需要重新校准的时间,介于 0 到 60<br>天之间。然后按"Enter"键保存并进入下一个设置:日期设置。<br>当快到预设的重新校准时间时,"RECAL"图标会开始闪烁。<br><br><br><br><br><br><br>"SET","DATE"图标将亮起。LCD 主显示"tYP 1"将闪烁,<br>LCD 上部显示:"yyyy-mm-ddxx".<br>tYP 1 时间格式: xxmm-dd-yyyy<br>tYP 2 时间格式: xxmm-dd-yyyy<br>tYP 3 时间 天之间。然后按"**Enter**"键保存并进入下一个设置:日期<br>当快到预设的重新校准时间时,"RECAL"图标会开始闪<sup>}</sup><br>明设置<br>此功能用于设置正确的日期。<br>"SET","DATE"图标将亮起。LCD 主显示"tYP 1"将闪烁<br>LCD 上部显示: "yyyy-mm-ddxx".<br>tYP 1 时间格式: yyyy-mm-ddxx, x:不显示<br>tYP 2 时间格式: xxmm-dd-yyyy<br>tYP 3 时间格式: xxmm-dd-yy 当快到预设的重新校准时间时,"RECAL"图标会开始闪<sup>,</sup><br><br><br><br><br><br><br><br><br><br><br><br><br><br><br><br><br><br><br><br><br><br><br><br><br><br><br>YP 3 时间格式: xxdd-mm-yyyy<br><br><br><br><br>YP 3 时间格式: xxmm-dd-yyyy<br><br><br><br>YP 3 时间格式: xxmm-ddxx, x:不显示<br><br><br>YP 2 时间格式: xxmm-ddxx, x:不显示<br><br><br>YP 3 时间格式: xxdd-mm-yyyy<br><br><br><br><br><br><br><br><br><br><br><br><br><br><br><br><br><br><br><br><br><br><br><br><br><br> b. "SET","DATE"图标将亮起。LCD 主显示"tYP 1"将闪烁,<br>LCD 上部显示: "yyyy-mm-ddxx".<br>tYP 1 时间格式: yyyy-mm-ddxx, x:不显示<br>tYP 2 时间格式: xxmm-dd-yyyy<br>tYP 3 时间格式: xxdd-mm-yyyy<br>c. 按"上键"或"下键"选择所需的日期格式, 按"Enter"键<br>存日期格式。<br>有日期格式。<br>d. "年"将首先闪烁, 按"**上键"或"下键"**
- c. 按"上键"或"下键"选择所需的日期格式,按**"Enter"**键 存日期格式设置,进入日历设置。LCD 上方将显示用户选 的日期格式。
- 按**"Enter"**键保存。
- e. "月"将首先闪烁,按**"**上键**"**或**"**下键**"**键设置正确的月份。然后 按**"Enter"**键保存。
- f. "日"将首先闪烁,按**"**上键**"**或**"**下键**"**键设置正确的日期。然后 按**"Enter"**键保存。

#### 3. 时间设置

- a. 此功能用于设置正确的时间。
- 时间设置<br>a. 此功能用于设置正确的时间。<br>b. "SET","TIME"图标将亮起. 主显示的"12H"或"24H"开始<br>闪烁。<br>c. 按"上键"或"下键"键选择所需的时间格式。按"Enter"键保存 闪烁。 h 闻设置<br><br>a. 此功能用于设置正确的时间。<br>b. "SET", "TIME"图标将亮起. 主显示的"12H"或"24H"开始<br>闪烁。<br>C. 按"上键"或"下键"键选择所需的时间格式。按"Enter"键保存<br>时间格式设置,进入"小时"的设置。<br>"h时"将首先闪烁。按"上键"或"下键"键设置校准小时并按<br>"Enter"键保存小时设置并进入"分钟"设置。<br>[注意: 24H 格式:时间从 0 点到 24 点<br>[注意: 24H 格式:时间从 0
- c. 按**"**上键**"**或**"**下键**"**键选择所需的时间格式。按**"Enter"**键保存 时间格式设置,讲入"小时"的设置。
- **"Enter"**键保存小时设置并进入"分钟"设置。
- **[注意:** 24H 格式:时间从 0 点到 24 点<br>12H 格式:时间从 0 am, …12 am, 1 pm,....12 pm, "TIME"图标将亮起. 主显示的"12H"或"24H"开始<br><br><br>""或"下键"键选择所需的时间格式。按"Enter"键保存<br>式设置,进入"小时"的设置。<br><br>3首先闪烁。按"上键"或"下键"键设置校准小时并按<br>"键保存小时设置并进入"分钟"设置。<br>24H 格式:时间从 0 点到 24 点<br>12H 格式:时间从 0 am, …12 am, 1 pm,….12 pm,<br>0 am.最后一个数字将显示 A 代表上午, P 代表下午]<br>将闪烁。按" "TIME"图标将亮起. 主显示的"12H"或"24H"开始<br><br><br><br>"或"下键"键选择所需的时间格式。按"Enter"键保存<br>式设置,进入"小时"的设置。<br><br><sup>3</sup>首先闪烁。按"上键"或"下键"键设置校准小时并按<br><br>24H 格式:时间从 0 点到 24 点<br>12H 格式:时间从 0 点到 24 点<br>12H 格式:时间从 0 点到 24 点<br>12H 格式:时间从 0 am, ...12 am, 1 pm,....12 pm,<br>0 am.最后 c. 按"上键"或"下键"键选择所需的时间格式。按"Enter"键保存<br>时间格式设置,进入"小时"的设置。<br>d. "小时"将首先闪烁。按"上键"或"下键"键设置校准小时并按<br>"Enter"键保存小时设置并进入"分钟"设置。<br>[注意: 24H 格式:时间从 0 点到 24 点<br>12H 格式:时间从 0 am, ...12 am, 1 pm,....12 pm,<br>0 am.最后一个数字将显示 A 代表上午, P 代表下午]<br>e. "分钟"将闪
- **"Enter"**键保存分钟设置并进入"秒"设置。
- f. "秒"将闪烁。按**"**上键**"**或**"**下键**"**键设置校准秒并按**"Enter"**键 保存秒设置并进入"TDS 系数"设置。 9 am.或后 「致于将显示 A T\农工 I , F T\农 T \_ ]<br>e. "分钟"将闪烁。按"上**键"**或"下键"键设置校准分钟并按<br>"Enter"键保存分钟设置并进入"秒"设置。<br>f. "秒"将闪烁。按"上键"或"下键"键设置校准秒并按"Enter"键<br>保存秒设置并进入"TDS 系数"设置。<br>TDS 系数设置<br>a. 此功能用于设置 TDS 系数。<br>b. "SET"和"Factor"图标亮起,主显示数据开始闪烁。<br>c. 按"上键"

#### 4. **TDS** 系数设置

- a. 此功能用于设置 TDS 系数。
- 
- c. 按**"**上键**"**或**"**下键**"**键选择所需的数值,按**"Enter"**键保存新 的TDS 系数(默认值是 0.65)并讲入"温度系数"设置。 a. 此功能用于设置 TDS 系数。<br>b. "SET"和"Factor"图标亮起,主显示数据开始闪烁。<br>c. 按"上键"或"下键"键选择所需的数值,按"Enter"键保存新<br>的TDS 系数(默认值是 0.65)并进入"温度系数"设置。<br>**温度系数设置**<br>a. 此功能用于设置温度系数设置。<br>b. "SET"、"TC"和"%/°C"图标亮起,主显示数据开始闪烁。<br>c. 按"上键"或"下键"键选择所需的数值,按"Enter"键保存新<br>的温度系数

#### 5. 温度系数设置

- a. 此功能用于设置温度系数设置。
- 
- c. 按**"**上键**"**或**"**下键**"**键选择所需的数值,按**"Enter"**键保存新 的温度系数(默认值是 1.91%/°C)并进入"参考温度"设置。

#### 6. 参考温度设置

a. 此功能用于设置参考温度设置。

- 
- b. "SET"、"REF.T"和"°C"图标亮起,主显示数据开始闪烁。<br>c. 按**"上键"**或"下键"键选择所需的数值,按"Enter"键保存新的<br>参考温度(默认值是 25 °C)并进入"盐度单位"的设置。 c. 按**"**上键**"**或**"**下键**"**键选择所需的数值,按**"Enter"**键保存新的 'SET"、"REF.T"和"°C"图标亮起,主显示数据开始闪烁。<br>按"**上键"或"下键"**键选择所需的数值, 按"Enter"键保存新的<br>参考温度(默认值是 25 °C)并进入"盐度单位"的设置。<br>k度单位设置

#### 7. 盐度单位设置

- a. 此功能用于设置盐度单位。
- b. "SET"、"REF.T"和"°C"图标亮起,主显示数据开始闪烁。<br>c. 按"上键"或"下键"键选择所需的数值, 按"Enter"键保存新的<br>参考温度(默认值是 25 °C)并进入"盐度单位"的设置。<br>. 盐度单位设置<br>a. 此功能用于设置盐度单位。<br>b. "SET"、"SAL"和"unit"图标亮起,"ppt"或"g/L"盐度单位图标<br>开始闪烁。<br>c. 按"上键"或"下键"键选择所需的盐度单位,按"Enter"键保 开始闪烁。
- c. 按**"**上键**"**或**"**下键**"**键选择所需的盐度单位,按**"Enter"**键保 存并进入温度单位的设置。

#### 8. 温度单位设置

- a. 此功能用于设置温度单位。
- b. "SET"、"SAL"和"unit"图标亮起,"ppt"或"g/L"盐度单位图标<br>开始闪烁。<br>c. 按"上键"或"下键"键选择所需的盐度单位,按"Enter"键保<br>存并进入温度单位的设置。<br>a. 此功能用于设置温度单位。<br>b. "SET"、"Atc"和"unit"图标亮起,"°F"或"°C"温度单位图标开始闪烁。<br>b. "SET"、"Atc"和"unit"图标亮起,"°F"或"°C"温度单位图标开始闪烁。 始闪烁。 b. "SET"、"Atc"和"unit"图标亮起,"°F"或"°C"温度单位图标开始闪烁。<br><br>在 按"上键"或"下键"键选择所需的温度单位,按"Enter"键保<br>存并进入自动关机时间设置。<br><br><br><br>a. 此功能用于设置自动关机的时间。<br>b. "SET"和"Shut"图标亮起,次显示数字或"OFF"图标开始闪烁。<br>c. 按"上键"或"下键"键选择所需的自动关机时间或者不自动<br>关机,按"Enter"键保存并进入系统重置选择界面。
- c. 按**"**上键**"**或**"**下键**"**键选择所需的温度单位,按**"Enter"**键保 存并进入自动关机时间设置。

#### 9. 自动关机时间设置

- a. 此功能用于设置自动关机的时间。
- 
- c. 按**"**上键**"**或**"**下键**"**键选择所需的自动关机时间或者不自动 关机,按**"Enter"**键保存并进入系统重置选择界面。 a. 此功能用于设置自动关机的时间。<br>b. "SET"和"Shut"图标亮起,次显示数字或"OFF"图标开始闪烁。<br>c. 按"**上键"**或"**下键**"键选择所需的自动关机时间或者不自动<br>关机,按"Enter"键保存并进入系统重置选择界面。<br><br>0. 系统恢复<br>a. 此功能可用于将仪器恢复到出厂模式。<br>b. "SET"和"rSt"图标亮起,次显示的"no"或"YES"图标开始闪烁。<br>c. 按"**上键**"或"下键"键选择"是/否"恢复到出厂模式

#### 10. 系统恢复

- a. 此功能可用于将仪器恢复到出厂模式。
- 
- c. 按**"**上键**"**或**"**下键**"**键选择"是/否"恢复到出厂模式,按 **"Enter"**键确认并回到测量模式。

# **B.** 电导率校准

- 1. 连接电导电极到仪器的输入端口。按"开关**/**蓝牙"键 3 秒钟 开机, 按住"Clear"键 5 秒, 液晶显示全显, 仪器将删除上次 的校准数据。
- 2. 在测量界面,按住**"CAL"**键 3 秒钟,仪器进入校准模式。"CAL" 和"CELL K="图标、0.475 (0.100、1.000、10.00)将显示出来, 按**"**上键**"**或**"**下键**"**选择所需的电极常数,按**"Enter"**键存储在 所选择的常数值,仪器将自动进入电导率值校准界面。 连接电导电极到仪器的输入端口。按"开关/蓝牙"键 3 秒钟<br>开机,按住"Clear"键 5 秒,液晶显示全显,仪器将删除上次<br>的校准数据。<br>在测量界面,按住"CAL"键 3 秒钟,仪器进入校准模式。"CAL"<br>和"CELL K="图标、0.475 (0.100、1.000、10.00)将显示出来,<br>按"上键"或"下键"选择所需的电极常数,按"Enter"键存储在<br>按"上键"或"下键"选择所需的电极常数,按"Enter"键存储在<br>所选择的常
- 3. 将电导率电极清洗后,放入已知电导率值的标准溶液中,此标 准溶液的选择最好基于被测溶液电导率值的范围之内。把电极 以便消除电极极片上的空气泡。
- 4. 稍等片刻,等待温度和电导率值稳定。在此期间,仪器显示 "rAng" 表示仪器在自动切换测量的量程,这是正常的。当温度 和电导率值稳定后,按**"**上键**"**或**"**下键**"**调整到这个标准的电导 按"上键"或"下键"选择所需的电极常数,按"Enter"键存储在所选择的常数值, 仪器将自动进入电导率值校准界面。<br>将电导率电极清洗后, 放入已知电导率值的标准溶液中, 此标准溶液的选择最好基于被测溶液电导率值的范围之内。把电极<br>浸入标准溶液中(至少2~3英寸或者5~7 cm), 并稍作搅动<br>浸入标准溶液中(至少2~3英寸或者5~7 cm), 并稍作搅动<br>以便消除电极极片上的空气泡。<br>"Ang"表示仪器在自动切换测量的量程, 这是正常的。 键退出校准界面,完成校准并回到测量界面。
- 5. 如果用户暂时无法获取电导率标准溶液,那么在仪器进入电导 率值校准界面不做任何数字的调整,直接按**"Enter"**键进入电 浸入标准溶液中(至少2~3英寸或者5~7 cm),并稍作搅动<br>以便消除电极极片上的空气泡。<br>"Ang"表示仪器在自动切换测量的量程,这是正常的。当温度<br>"Ang"表示仪器在自动切换测量的量程,这是正常的。当温度<br>和电导率值稳定后,按"**上键"**或"下键"调整到这个标准的电导<br>率值(25 °C),按"Enter"键确认等待4秒钟后,按"Mode"<br>键退出校准界面,完成校准并回到测量界面。<br>如果用户暂时无法获取电导率标准溶液,那么在仪器进入电 在此界面,按**"**上键**"**或**"**下键**"**调整电极常数到正在使用的电导 率电极的实际常数值,按**"Enter"**键确认等待4秒钟后,"CELL K="消失,按**"Mode"**键退出校准界面,完成校准并回到测量界 面。

# **C.** 电导率、盐度、总固体溶解量(**TDS**)测量

- 1. 将电极连接到仪器上,按"开关**/**蓝牙"键3秒钟开机,把清洗 后的电极直接放入被测溶液中(至少浸没2 ~ 3英寸或者5 ~ 7 cm),稍做搅动,赶出电极极片附近的空气泡。
- 2. 按**"Mode"**键切换到自己需要测量的参数。仪器在自动切换量 程的时候显示"rAng"这是正常的。当温度和电导率值稳定后, 就可以读取测量值,此读值为被测溶液的测量值。

# **D.** 存储、回叫和清除数据

#### 1. 存储数据。

- a. 在测量模式,按**"Save"**键3秒钟,仪器将存储当前数据值。 此时"Save"图标将显示一次,并且有一位置号也同时显示, 表示当前测量值已被存储并做了此位置号的记录。
- b. 如果界面上显示"Full",则代表仪器的750组数据已存储满了, 不能再存储其他数据。使用者只能全部删除或部分删除存储 的数据后,才能存储新的数据。

#### 2. 回叫存储数据

- a. 按**"Save"**键,当LCD显示"rCL",按**"Enter"**键进入回叫模式, "Recall"图标将显示。 a. 按"Save"键,当LCD显示"rCL",按"Enter"键进入回叫模式,<br>"Recall"图标将显示。<br>b. 此时按"上键"或"下键"选择位置号,找到自己需要读取的<br>存储数据。<br>c. 读取完存储数据后可按"Mode"键退出回叫模式。<br>**清除存储数据**<br>a. 按"Save"键,当LCD显示"dEL EACH"或"dEL ALL",按<br>"Enter"键,进入"dEL EACH"或"dEL ALL"模式。<br>fet"Delete All"
- b. 此时按**"**上键**"**或**"**下键**"**选择位置号,找到自己需要读取的 存储数据。
- c. 读取完存储数据后可按**"Mode"**键退出回叫模式。

#### 3. 清除存储数据

- 
- 按"Save"键,当LCD显示"rCL",按"Enter"键进入回叫模式,<br>"Recall"图标将显示。<br>此时按"上**键**"或"下键"选择位置号,找到自己需要读取的<br>存储数据。<br><br>家取完存储数据后可按"Mode"键退出回叫模式。<br><br>除存储数据<br>"Save"键,当LCD显示"dEL EACH"或"dEL ALL",按<br>"Enter"键,进入"dEL EACH"或"dEL ALL"模式。<br>在"Delete All"界面,按"Enter"键将进 b. 在"DeleteAll"界面,按**"Enter"**键将进入选择界面,按**"**上键**"**  或**"**下键**"**选择YES/no清除所有存储数据。要清除所有数据, 必须选择"YES"并按**"Enter"**键,数据完全清除后,仪器将显 示"nonE"。
- c. 在"Delete EACH"模式下,使用**"**上键**"**或**"**下键**"**选择要删除 的数据,然后按"Enter"键删除, 仪器将删除此位置号的存储 数据,同时,此位置号的存储数据将由下一个位置号的存储 数据所代替。
- d. 清除完数据后,按**"Mode"**键退出清除模式。

# **E.** 在电脑上查看存储数据和校准记录

#### 1. 安装驱动

将仪器连接到电脑上并打开电源。驱动程序将自动检测并安装

到电脑上。

#### 2. 在电脑中查找数据文件

双击"此电脑", 在"设备和驱动器"中可以看到"Jenco"移动驱器, 双击"Jenco"移动驱动器,有一个CSV文件可以复制到您电脑 上的某个位置: CSV文件中包含当前存储在仪表上的所有数据,包括最后5次 pH和mV校准记录。当仪器与电脑重新连接,CSV文件就会更 新。

#### 3. 在Excel中查看数据文件

一旦CSV文件在你的电脑中,它们可以很容易地用Excel打开。 打开CSV文件时,不必使用Excel文本导入向导来正确显示数 据,因为CSV文件在文件顶部有一行文本(sep=;),指示Excel 使用分号作为分隔符。 一旦CSV文件在你的电脑中,它们可以很容易地用Excel打开。<br>打开CSV文件时,不必使用Excel文本导入向导来正确显示数<br>据,因为CSV文件在文件顶部有一行文本(sep=; ),指示Excel<br>使用分号作为分隔符。<br><br>标准溶液配制<br>标准溶液的配制方法,使用者可以用它们来校准 3011B 的电导<br>标准溶液的配制方法,使用者可以用它们来校准 3011B 的电导<br>率电极。<br>1. 14.94 uS/cm 标准溶液 (25 ℃):精确量取 1

### **F.** 标准溶液配制

标准溶液配制,需使用分析纯等级的 KCL,以下是五种浓度的 标准溶液的配制方法,使用者可以用它们来校准 3011B 的电导 率电极。 148分号作为分隔符。<br>使用分号作为分隔符。<br><br>标准溶液配制,需使用分析纯等级的 KCL,以下是五种浓度的<br>标准溶液的配制方法,使用者可以用它们来校准 3011B 的电导<br>率电极。<br>1. 14.94 uS/cm 标准溶液 (25 ℃): 精确量取 100 毫升 147 uS/cm<br>标准溶液,溶解在 900 毫升的纯水中。<br>2. 147 uS/cm 标准溶液 (25 ℃): 精确量取 100 毫升 1413 uS/cm<br>标准溶液,溶解在 <del>7. 1411 12. 147</del><br>标准溶液的配制方法,使用者可以用它们来校准 3011B 的电导<br>率电极。<br>1. 14.94 uS/cm 标准溶液 (25 °C): 精确量取 100 毫升 147 uS/cm<br>标准溶液,溶解在 900 毫升的纯水中。<br>2. 147 uS/cm 标准溶液 (25 °C): 精确量取 100 毫升 1413 uS/cm<br>标准溶液,溶解在 900 毫升的纯水中。<br>3. 1413 uS/cm 标准溶液 (2

- 标准溶液,溶解在 900 毫升的纯水中。
- 标准溶液,溶解在 900 毫升的纯水中。 %推升及的iii bi 9.743 m 5 cm a h 5 cm a h 5 cm a h 147 uS/cm<br>率电极。<br>1. 14.94 uS/cm 标准溶液(25 °C): 精确量取 100 毫升 147 uS/cm<br>标准溶液, 溶解在 900 毫升的纯水中。<br>2. 147 uS/cm 标准溶液(25 °C): 精确量取 100 毫升 1413 uS/cm<br>标准溶液, 溶解在 900 毫升的纯水中。<br>3. 1413 uS 1. 14:34 33:05 徐程裕派 (25 °C) : 精确量取 100 毫升 1413 uS/cm<br>标准溶液, 溶解在 900 毫升的纯水中。<br>2. 147 uS/cm 标准溶液 (25 °C) : 精确量取 100 毫升 1413 uS/cm<br>标准溶液, 溶解在 900 毫升的纯水中。<br>3. 1413 uS/cm 标准溶液 (25 °C) : 精确称量 0.746 g 分析纯等<br>级的 KCL,使它溶解于 1000 毫升的纯水中。<br>
- 级的 KCL,使它溶解于 1000 毫升的纯水中。
- 等级的 KCL,使它溶解于 1000 毫升的纯水中。
- 等级的 KCL,使它溶解于 1000 毫升的纯水中。

[注意:剩余的未经使用过的标准溶液,可以用密闭的容器在低于 4 摄氏度的环境下储存一周。如果您对标准溶液准确性产生疑问, 请重新配制新的标准溶液。]

# **App**应用

400MH<br>A. App功能<br>3011B是一款电导率/盐度/TDS/温度蓝牙便携式仪器,可以通过<br>蓝牙传输与iOS和Android系统的平板电脑或手机进行链接。该<br>用程序的功能包括:GLP兼容的数据存储和数据共享,GPS,<br><sup>粉据存储</sup>。3011B能够存储350组测量数据并可将存储的记录上 3011B是一款电导率/盐度/TDS/温度蓝牙便携式仪器,可以通过 蓝牙传输与iOS和Android系统的平板电脑或手机进行链接。该应 用程序的功能包括: GLP兼容的数据存储和数据共享, GPS, 云 数据存储。3011B能够存储750组测量数据并可将存储的记录上传 到平板电脑或手机上,当连接到平板电脑或手机时,可以通过应 用程序执行。 **App功能**<br><br>3011B是一款电导率/盐度/TDS/温度蓝牙便携式仪器,可以通过<br>蓝牙传输与iOS和Android系统的平板电脑或手机进行链接。该应<br>用程序的功能包括: GLP兼容的数据存储和数据共享,GPS,云<br>数据存储。301B能够存储750组测量数据并可将存储的记录上传<br>到平板电脑或手机上,当连接到平板电脑或手机时,可以通过应<br>用程序执行。<br>B. App下载与安装<br>iOS系统的平板电脑或手机请从Apple Store下载,App **App功能**<br>3011B是一款电导率/盐度/TDS/温度蓝牙便携式仪器,可以通过<br>蓝牙传输与iOS和Android系统的平板电脑或手机进行链接。该应<br>用程序的功能包括: GLP兼容的数据存储和数据共享,GPS,云<br>数据存储。3011B能够存储750组测量数据并可将存储的记录上传<br>到平板电脑或手机上,当连接到平板电脑或手机时,可以通过应<br>用程序执行。<br>IOS系统的平板电脑或手机请从Apple Store下载,Apple Store中<br>可直

可直接查找相应的型号3011B。

Android系统的平板电脑或手机提供三种下载方式:

1. 用平板电脑或手机系统**自带的扫描功能**,扫描以下二维码进行 下载3011b.apk。

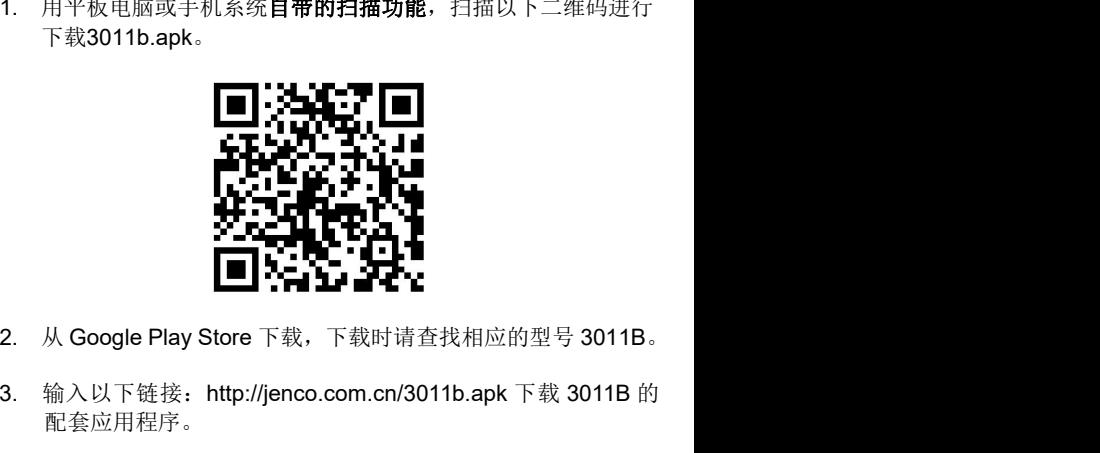

- 
- 3. 输入以下链接:http://jenco.com.cn/3011b.apk 下载 3011B 的 配套应用程序。

# **C.** 仪器与**App**链接

#### **1.** 准备 **3011B** 进行蓝牙链接

按**"**开关**/**蓝牙**"**键 3 秒,打开 3011B,然后再按**"**开关**/**蓝牙**"**键 打开 3011B 蓝牙链接,这时 LCD 的蓝牙图标会开始相对快速 闪烁,表明可以连接蓝牙了。

#### **2.** 将 **3011B** 与平板电脑或手机进行蓝牙匹配

- a. 轻触App屏幕导航栏中的**"**设置**"**选项卡。
- b. 点击**"**配对**"**按钮。
- c. 平板电脑或手机将搜索到何一个JENCO蓝牙仪器。当App 发现并显示"3011B"时,点击**"**连接**"**按钮。
- d. 一旦3011B成功连接到平板电脑或手机上,仪表显示屏上 的蓝牙图标将亮起,并在App上显示**"**准备就绪**"**。

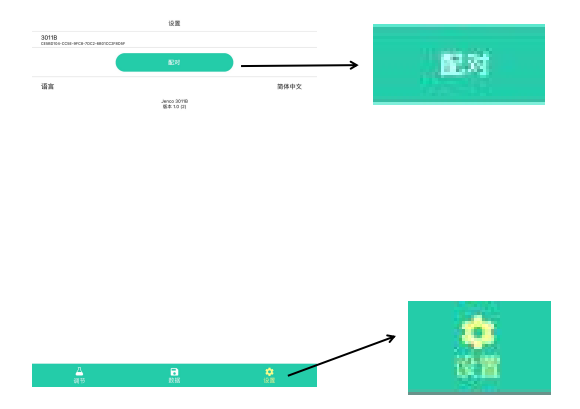

## **D.** 按键操作

#### 1. 上传并保存数据

- a. 轻触导航栏中的"保存"选项。
- b. 显示**"**同步数据**"**按钮。轻触**"**同步数据**"**按钮。
- c. App将在底部显示加载图表和估计时间。当数据传输完成时, 显示器应返回到保存的界面。

#### 2. 查看保存的数据资料,并为其添加注释

- a. 轻触导航栏中的"保存"选项。
- b. 显示保存的读数。点击已保存的阅读内容以查看其详细信息。
- c. 在"保存的阅读详细信息"屏幕中,轻按"注释"字段以添加注释。

d. 点击**"<"**按钮保存并退出该界面。

#### 3. 共享保存的数据

- a. 轻触导航栏中的"保存"选项。
- b. 显示保存的读数。轻触屏幕左上角的**"**共享**"**图标。
- c. 点击查看要共享的已保存数据。
- d. 点击屏幕右上角的**"**发送**"**。
- e. 点击选择所需的App以接收选定的保存数据。

#### 4. 删除保存的数据

- a. 轻触导航栏中的"保存"选项。
- b. 显示保存的读数,轻触屏幕右上角的**"**编辑**"**。
- c. 点击以检查要删除的已保存数据。
- d. 轻触屏幕右上角的**"**完成**"**。

## **E.** 注意

- 1. 一台仪器一次只能与一个应用程序配对。要将已配对的仪器 置于配对模式,必须先关闭与其配对的App。
- 2. 打开平板电脑或手机并打开蓝牙功能。(在Android平板电脑或 手机上选择优化的电源模式)。
- 3. 在App安装期间授予蓝牙和GPS权限。
- 4. 首次与3011B链接后,App记录了这台3011B的蓝牙信息。因 此,下次打开同一个App时不需要重新配对。App成功连接到 3011B后,平板电脑或手机会在**"**测量**"**页面上显示3011B读值。
- 5. 在Android系统, 如果App与3011B断开链接超过2分钟, 请强 制关闭App,并重新打开App。
- 6. 在仪器上存储、删除的数据可以同步到APP上,但App上存 储、删除的数据不可以传输到3011B仪器上。

# 错误显示及原因

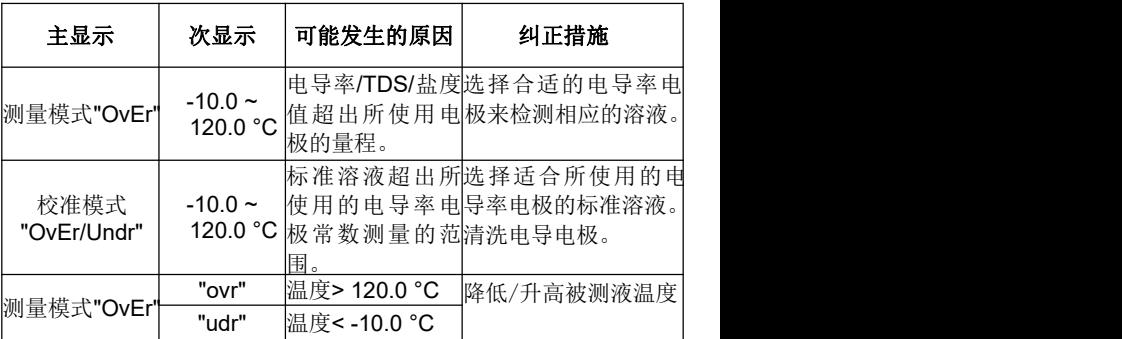

[注意: 如果仪器仍然不能正常工作,请联系 Jenco 的服务部门。]

# 规格

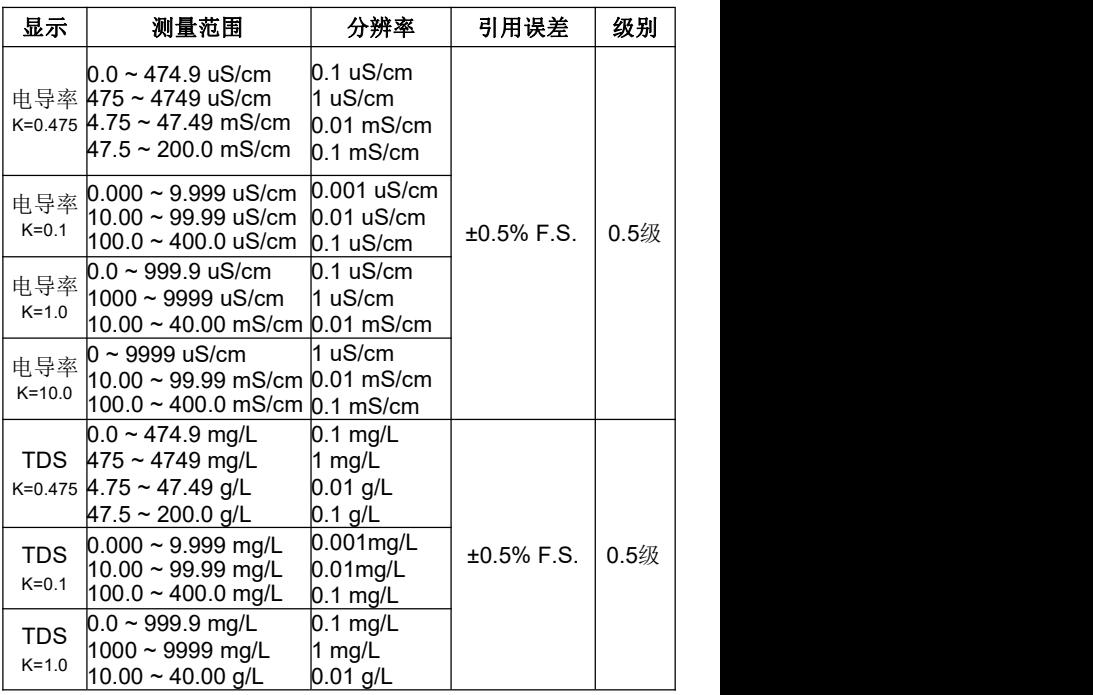

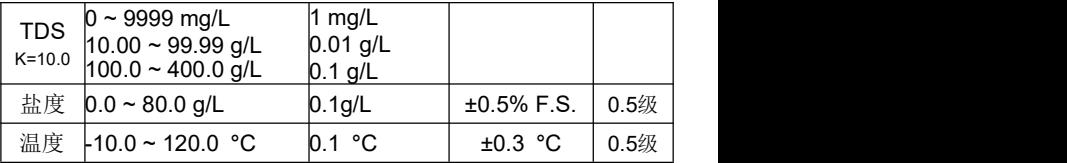

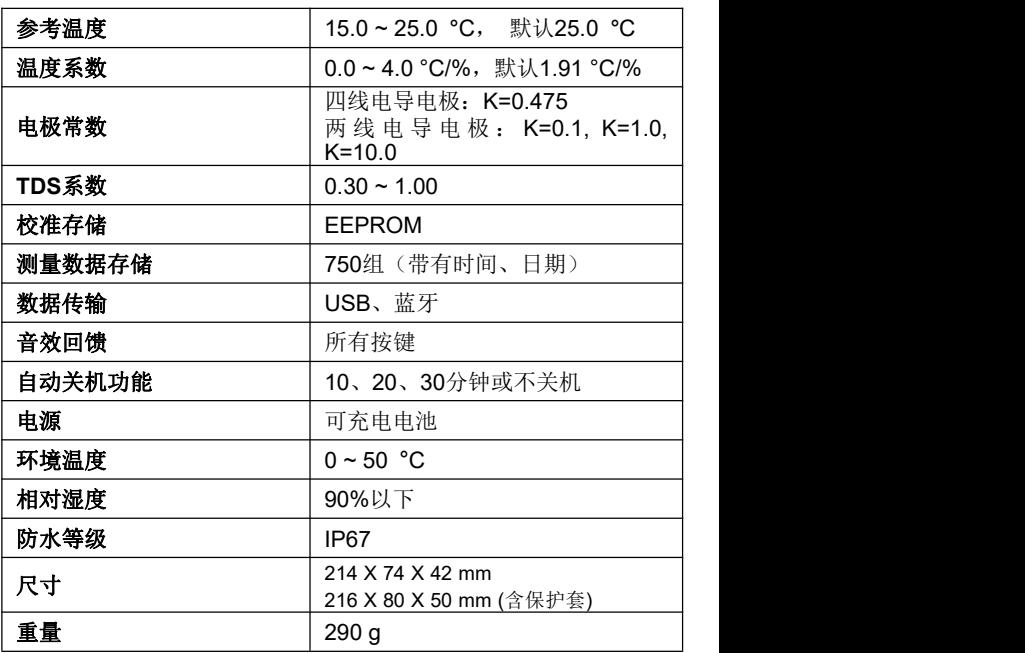

# 质量保证

仪器保修一年(以购买日为准)。在保修期内如有质量问题,本 公司将无偿代为修复;如有人为因素造成故障或损坏,本公司竭 诚代为修复,但需酬收工本费(配件如电极头、标准液等消耗品 不在保证范围内)。在将本机退回本公司时,请用包装材料妥为 包好,以避免运输途中碰伤。无论何种情况,在退回本机前,请 先与本公司联系,并得到本公司认可,方可退回本机。

JENCO (中国)公司:上海任氏电子有限公司 地址:上海市松江区泗泾镇望东中路18号 邮编·201601 电话:57619600,57619008 传真:57619240